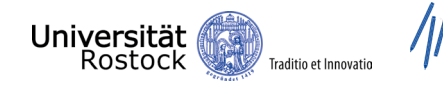

 $\begin{array}{c} \displaystyle\mathop{\mathbf{ZLE}}\limits_{\substack{\text{Zentrum für Lehrkräftebidung}\\\text{und Bildungsforschung}\\\text{der Universität Rostock}\end{array}}$ 

Щ

424

m

 $\frac{1}{\sqrt{2}}$ 

 $\frac{1}{2}$ 

1

**iii** 

<u>iii</u>

 $\bullet\bullet\bullet$ 

 $\blacksquare$ 

1

H

H

H

 $\mathbf{H}$ 

Ï

Ħ

lii

m

**iii** 

# DER STUDIEN-<br>GUIDE

**FÜR LEHRÄMTER DER UNIVERSITÄT ROSTOCK**

 $\bigodot$ 

 $\mathcal{O}^{\, \flat}$ 

 $\mathbb H$ 

m

m

iii

<u>iii</u>

ili

WS 2023/24

### INHALTSVERZEICHNIS

KLICKE AUF EINEN GLIEDERUNGSPUNKT UND DU GELANGST DIREKT ZUR PASSENDEN SEITE

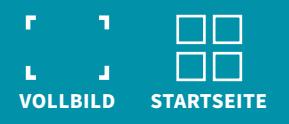

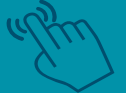

- **1. [Uni Standorte](#page-4-0)**
- **[2. Organisation des Studiums](#page-5-0)**
	- **[2.1 Online-Dienste der Uni Rostock](#page-6-0)**

**2.2 [Stundenplanbau](#page-7-0), [Modulverzeichnis,](#page-8-0) [LSF](#page-9-0), [Stud.IP,](#page-10-0) [ILIAS](#page-11-0), [Prüfungsportal](#page-12-0)**

**[2.3 Uni-Lexikon](#page-13-0)**

- **[3. Uni Guide](#page-18-0)**
	- **[3.1 Wann bin ich eine fertige Lehrkraft?](#page-19-0)**
	- **[3.2 Studienaufbau](#page-20-0), [Definitionen,](#page-21-0) [SPSO](#page-22-0)**
	- **[3.3 Beratung und Unialltag](#page-23-0)**
	- **[3.4 Erste-Hilfe-Fragen](#page-24-0)**
	- **[3.5 Weitere Fragen?](#page-26-0)**

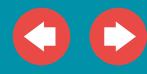

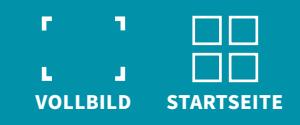

### HERZLICH WILLKOMMEN

**... an der Universität Rostock.**

**Dieser Studienguide soll Dir den Start in Dein Studileben erleichtern und als Orientierung dienen, um Dich an der Uni Rostock zurechtzufinden.** 

**Der Guide enthält aber auch zentrale Informationen, die im weiteren Verlauf des Studiums wichtig sind.** 

**Wenn Du Fragen oder Anregungen hast, kannst Du uns gern kontaktieren: [FRAGEN.LEHRAMT@UNI-ROSTOCK.DE](mailto:fragen.lehramt%40uni-rostock.de?subject=).**

**Jetzt aber: Viel Erfolg und vor allem viel Spaß!**

**Dein ZLB UR-Team**

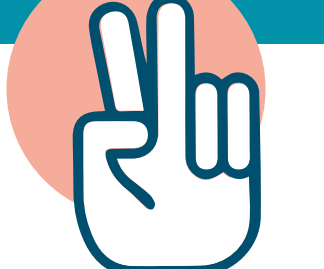

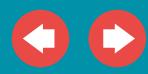

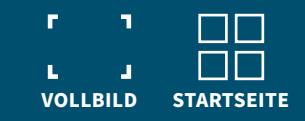

# MEIN 1. TAG AN DER UNI

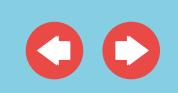

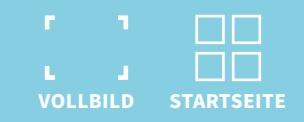

### <span id="page-4-0"></span>**1. UNI-STANDORTE DER UNI ROSTOCK,**

# AN DENEN DU AUCH UNTERWEGS SEIN WIRST.

#### **GEBÄUDE:**

ł

#### **A** STANDORT INNENSTADT Universitätshauptgebäude (Rektorat, Verwaltung), Theologie

**B** PHILOSOPHISCHE FAKULTÄT

#### **C STANDORT ST.-GEORG-STRASSE** Studierendenwerk, BAföG-Amt, Wohnheim

**D CAMPUS SÜDSTADT**

Universitätsbibliothek, Wohnheime, Natur- und Ingenieurwissenschaften

**E CAMPUS JUSTUS-VON-LIEBIG-WEG** Agrar- und Umweltwissenschaften, Universitätssporthalle

#### **F STANDORT UNIVERSITÄTSMEDIZIN**

#### **G CAMPUS ULMENSTRASSE**

Bereichsbibliothek, Audimax, Universitätssporthalle, Wirtschafts- und Sozialwissenschaften, Juristische Fakultät

**H** STANDORT PARKSTRASSE Student Service Center, AStA/StuRa, Praktikumsbüro, ZPA

**ZENTRUM FÜR LEHRKRÄFTEBILDUNG UND I BILDUNGSFORSCHUNG**

#### **MENSEN:**

**MENSA ST.-GEORG-STRASSE 1**

**MENSA KANTILENE (HMT) 2**

**MENSA SÜD 3**

**MENSA MULTIPLE CHOICE 4**

**MENSA ULME 5**

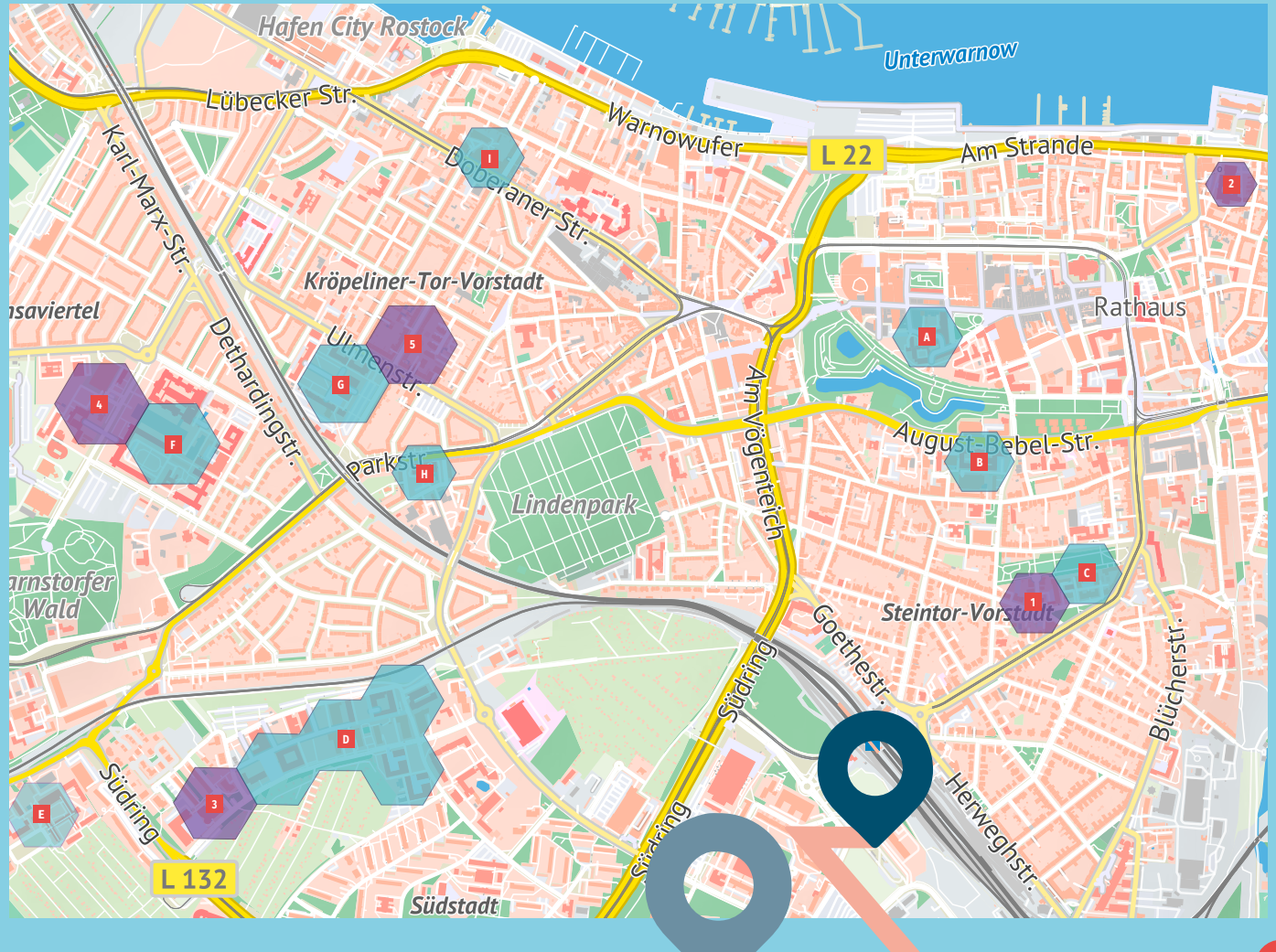

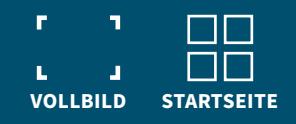

#### <span id="page-5-0"></span>**DU BIST ERSTSEMESTER\*IN AN DER UNI ROSTOCK,**

... dann hast Du sicher schon einen Brief per Post mit Deinem Nutzerkennzeichen und einem Aktivierungscode erhalten.

- Folge den Anweisungen in diesem Brief, damit Du die Online-Dienste der Uni Rostock nutzen kannst.
- Auf den folgenden Seiten zeigen wir Dir, welche das sind und welche für Dich besonders wichtig sind.
- Mit dem Nutzerkennzeichen und Deinem Code kannst Du Dein E-Mail-Konto freischalten. Die Kommunikation in Deinem Studium wird ausschließlich über E-Mails stattfinden. Checke also regelmäßig Dein Postfach!

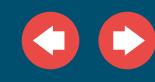

KLICKE AUF DIE SCHALTFLÄCHEN UND DU GELANGST ZU DEN LINKS.

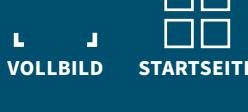

#### <span id="page-6-0"></span>**ONLINE-DIENSTE DER UNI ROSTOCK**

- **[Stud.IP](https://studip.uni-rostock.de/dispatch.php/messages/overview):** Online-Einschreibung und Verwaltung von Lehrveranstaltungen
- **[LSF:](https://lsf.uni-rostock.de/qisserver/rds?state=user&type=0)** Zentrales Vorlesungsverzeichnis
- **[Modulverzeichnis](https://lsf.uni-rostock.de/qisserver/rds?state=change&type=5&moduleParameter=veranstaltungSearch&nextdir=change&next=search.vm&subdir=veranstaltung&_form=display&function=search&clean=y&category=veranstaltung.search&navigationPosition=lectures%2Csearch&breadcrumb=searchLectures&topitem=lectures&subitem=search)**
- **[Studien- und Prüfungsportal:](https://pruefung.uni-rostock.de/qisserver/rds?state=user&type=0)** Anmeldung von Modulprüfungen, Herunterladen der Studienbescheinigung, Leistungsübersicht
	- **→** Zugang zu Big Blue Button
- **[E-Mail](mailto:https://email.uni-rostock.de/owa?subject=)**
- Dienste der **[Universitätsbibliothek](https://www.ub.uni-rostock.de/)**
- Netzzugang von zu Hause mit **[Remote Desktop](https://www.itmz.uni-rostock.de/onlinedienste/anwendungsserver-des-itmz/verbindung-herstellen/)**, vom Arbeitsplatz, WLAN, uvm.
- **[ILIAS:](https://ilias.uni-rostock.de/ilias.php?baseClass=ilrepositorygui&reloadpublic=1&cmd=frameset&ref_id=1)** Lehr- und Lernplattform

**[SCHAU DIR DAZU AUCH DIE VIDEOS AN.](https://www.uni-rostock.de/studium/studienorganisation/zu-beginn-des-studiums/) (STUDIEN- UND PRÜFUNGSPORTAL, ILIAS, STUD.IP)**

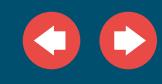

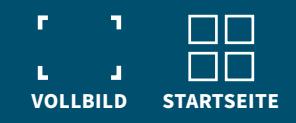

# <span id="page-7-0"></span>**STUNDENPLANBAU**

Zu Beginn des Studiums ist es nicht leicht, sich den eigenen Stundenplan zu erstellen. Aber keine Sorge - die Uni stellt Dir viele Hilfsangebote zur Verfügung. Auch u.a. die Fachschaften oder das ZLB UR unterstützen Dich gern beim Stundenplanbau.

**[Alle wichtigen Informationen findest Du hier.](https://www.uni-rostock.de/studium/studienorganisation/zu-beginn-des-studiums/)**

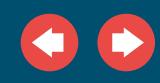

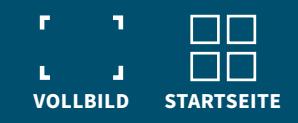

#### <span id="page-8-0"></span>**[MODULVERZEICHNIS / MODULDATENBANK](https://pruefung.uni-rostock.de/qisserver/rds?state=user&type=0)**

- ausführliche Modulbeschreibungen zu Deinen studierten Fächern
- Überblick über Module und Leistungen mit Prüfungsform  $\bullet$
- Suche mit Hilfe der Modulnummer aus der SPSO

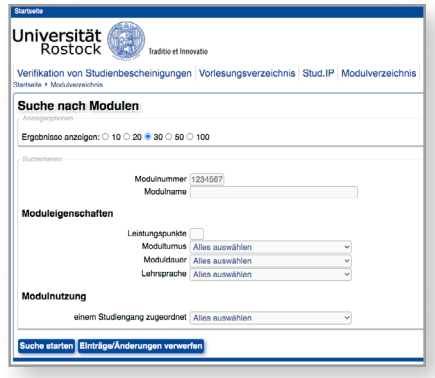

MODUL DATENBANK

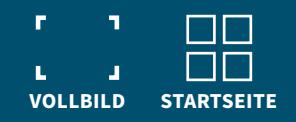

LSF

#### <span id="page-9-0"></span>**[LSF:](https://lsf.uni-rostock.de/qisserver/rds?state=user&type=0) [ZENTRALES VORLESUNGSVERZEICHNIS](https://lsf.uni-rostock.de/qisserver/rds?state=user&type=0)**

- Suche nach allgemeinen oder fachspezifischen Lehrveranstaltungen  $\bullet$
- Auflistung der Lehrveranstaltungen (für die studierten Fächer und das jeweilige Fachsemester)
- Informationen zu Veranstaltungsorten oder Raumbelegungen  $\bullet$
- Zum Stundenplanbau und zur Planung des Semesters (direkte Verknüpfung der Lehrveranstaltungen mit den dazugehörigen Veranstaltungen im Portal Stud.IP)

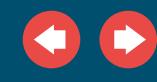

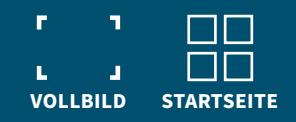

# STUD.IP

#### <span id="page-10-0"></span>**[STUD.IP:](https://studip.uni-rostock.de/dispatch.php/messages/overview)**

#### **ONLINE-EINSCHREIBUNG UND VERWALTUNG VON LEHRVERANSTALTUNGEN**

- Online-Einschreibung in Deine Lehrveranstaltungen
- seminarbegleitendes Portal für Materialien  $\bullet$ z.B. Präsentationen, Ablaufpläne, Literaturhinweise oder Handouts
- Integration der Lehrveranstaltung in Deinen Stundenplan (nach erfolgreicher Anmeldung)
- wichtige Informationen und Hinweise für Deine Kurse
- Kommunikationsplattform für Dich mit Lehrenden und Deinen Kommiliton\*innen

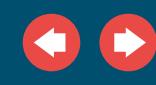

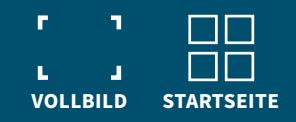

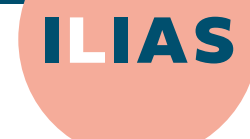

#### <span id="page-11-0"></span>**[ILIAS:](https://ilias.uni-rostock.de/ilias.php?baseClass=ilrepositorygui&reloadpublic=1&cmd=frameset&ref_id=1) LEHR- UND LERNPLATTFORM**

- ebenfalls Zugriff auf Deine Lehrveranstaltungen  $\bullet$
- Bereitstellung von Materialen (wie in Stud.IP) und interaktive Lernmodule für Seminare
- Nutzung ist von Lehrpersonen und der  $\bullet$ Lehrveranstaltungsform abhängig

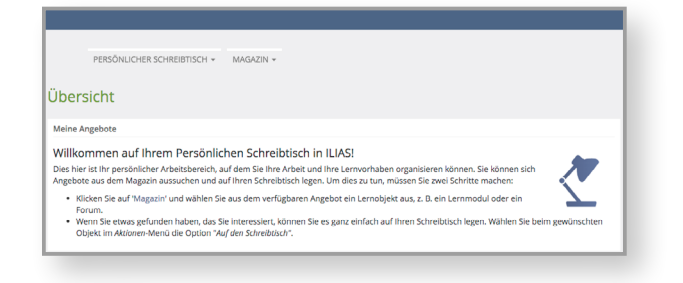

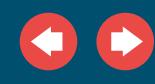

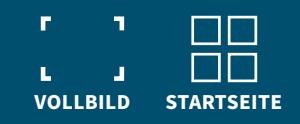

**PRÜFUNGS PORTAL** 

# <span id="page-12-0"></span>2.2 PRÜFUNGSANMELDUNG

#### **PRÜFUNGSPORTAL ZUR ANMELDUNG VON MODULPRÜFUNGEN**

- Das Prüfungsportal **[www.pruefung.uni-rostock.de](https://pruefung.uni-rostock.de/qisserver/rds?state=user&type=0)** wird in jedem Semester für einen festgelegten Zeitraum geöffnet, damit Du Dich für Deine Modulprüfungen anmelden kannst.
- Nach der Anmeldung wird ggf. geprüft, ob Du zu den jeweiligen Prüfungen zugelassen bist. (z.B. wenn Vorleistungen (Protokolle, o.Ä.) vor der Prüfung erbracht werden müssen)
- Unter dem Reiter "Angemeldete Prüfungen" findest Du Datum, Uhrzeit, Ort der Prüfung und Prüfer\*in.
- Wenn Du aus Krankheitsgründen Deine Prüfung nicht antreten kannst, musst Du dieses **[Formular](https://www.zpa.uni-rostock.de/formularemerkblaetter/formular-fuer-den-krankheitsnachweis/)** ausfüllen und beim ZPA abgeben.
- Außerdem hast Du die Möglichkeit, Modulprüfungen im regulären Versuch bis 14 Tage vor dem Prüfungstermin abzumelden. Dazu musst Du rechtzeitig dieses Formular beim ZPA einreichen.

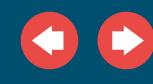

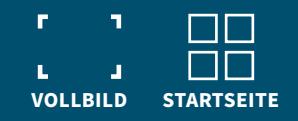

A-Z

#### <span id="page-13-0"></span>2.3 KLEINES UNI-LEXIKON

**Du brauchst ein paar Grundbegriffe und Abkürzungen, um Dich in Deinem Studium zurechtzufinden.**

**Diese kannst Du aber auch in der [Rahmenprüfungsordnung \(RPO-LA, RPO-BA/MA \)](https://www.hqe.uni-rostock.de/studiengangsentwicklung/aktuelle-ordnungen/rahmenpruefungsordnungen/) nachlesen.**

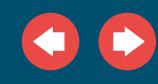

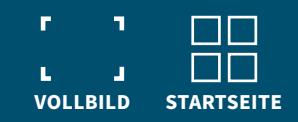

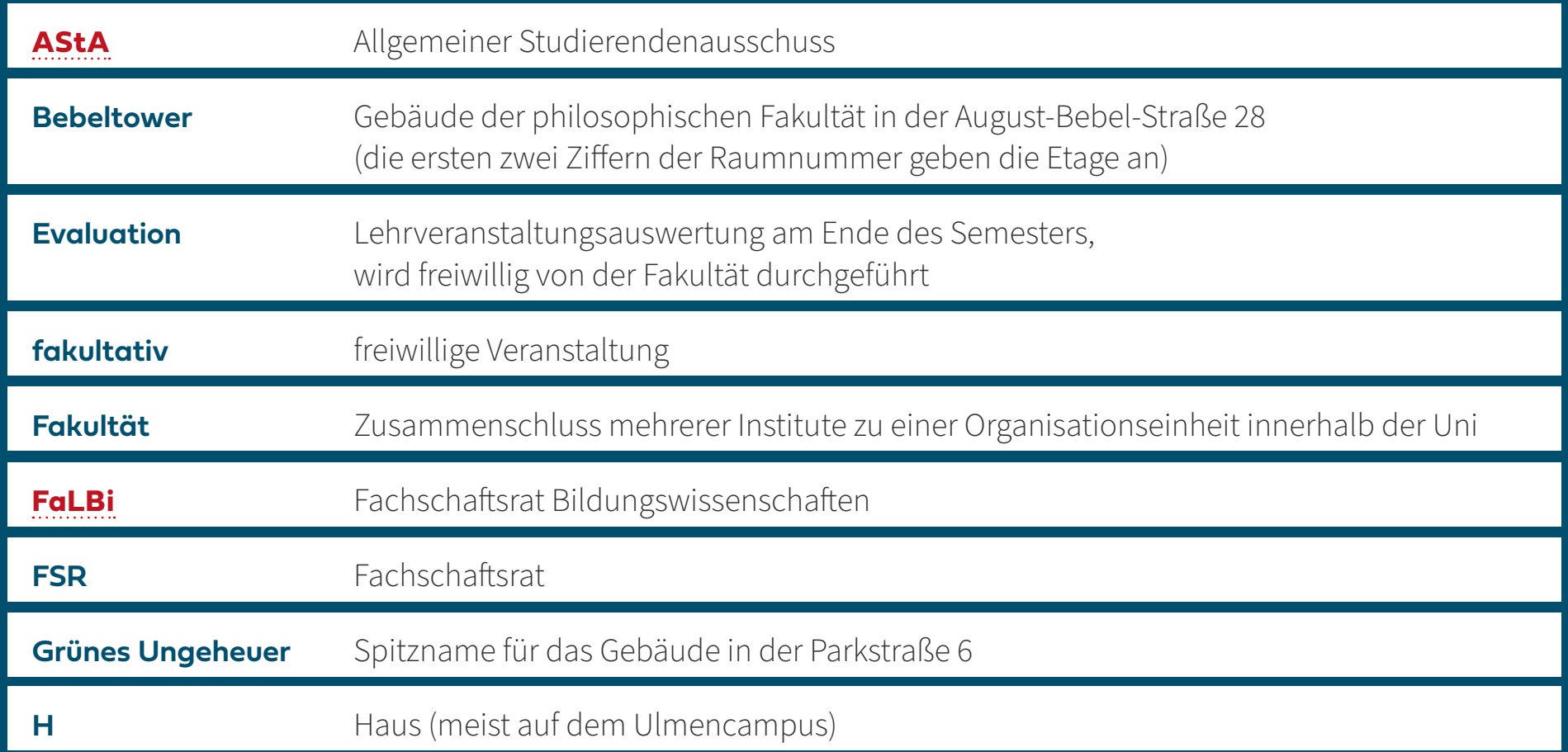

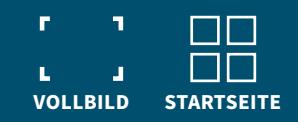

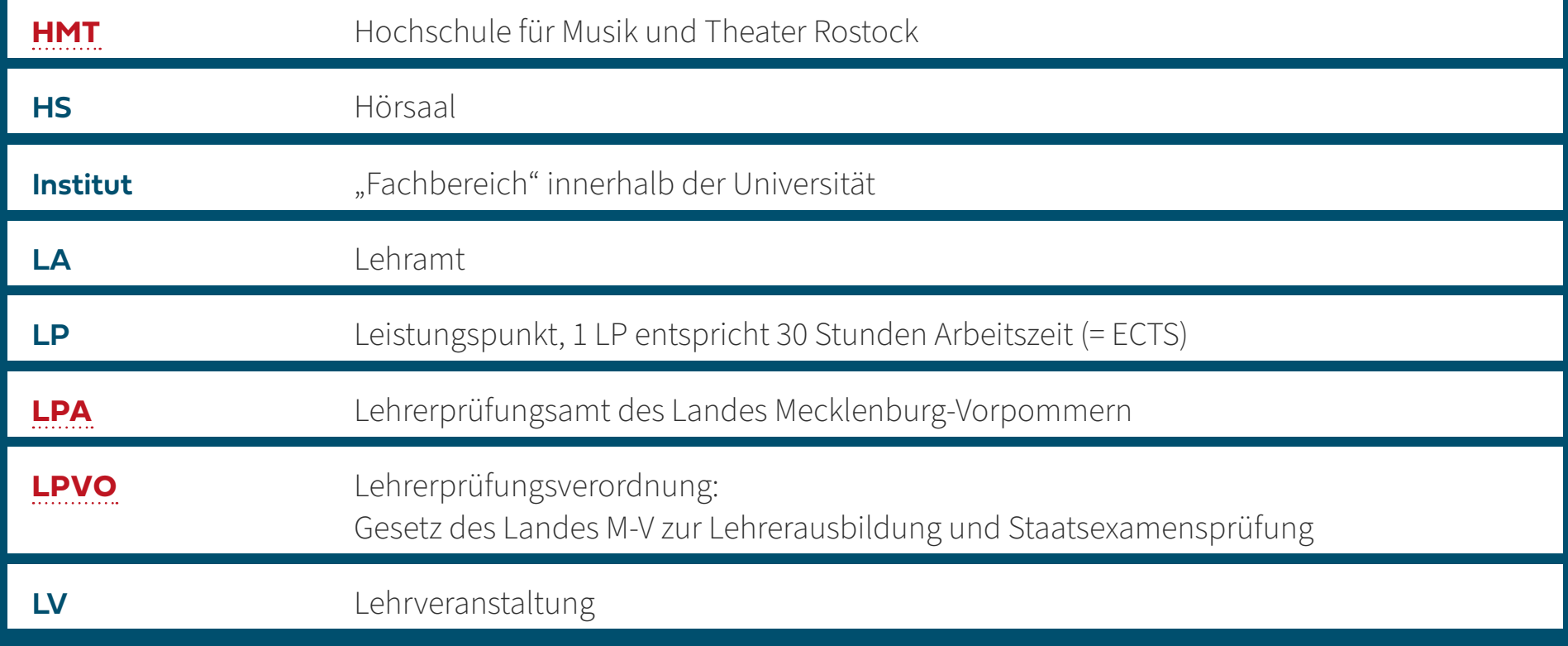

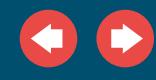

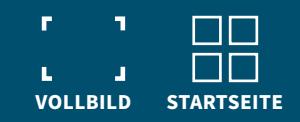

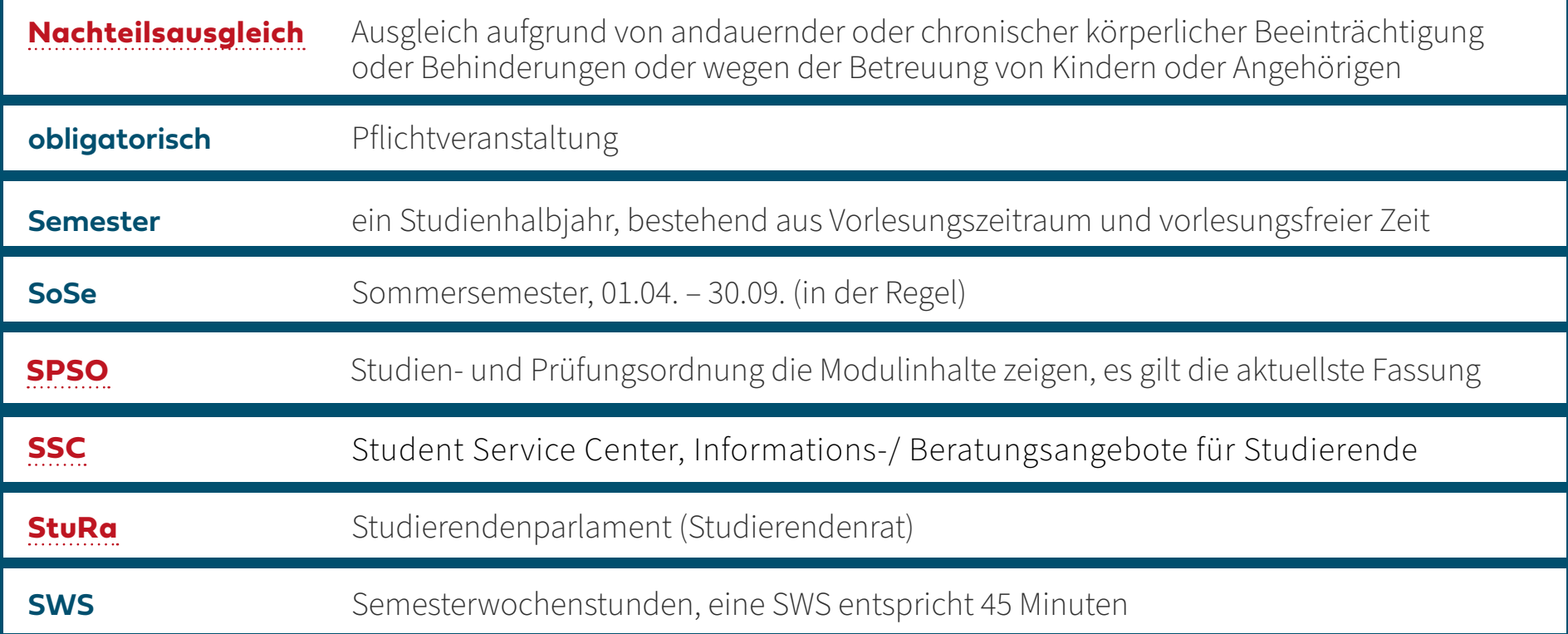

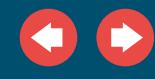

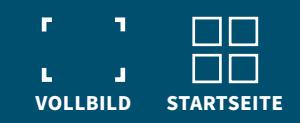

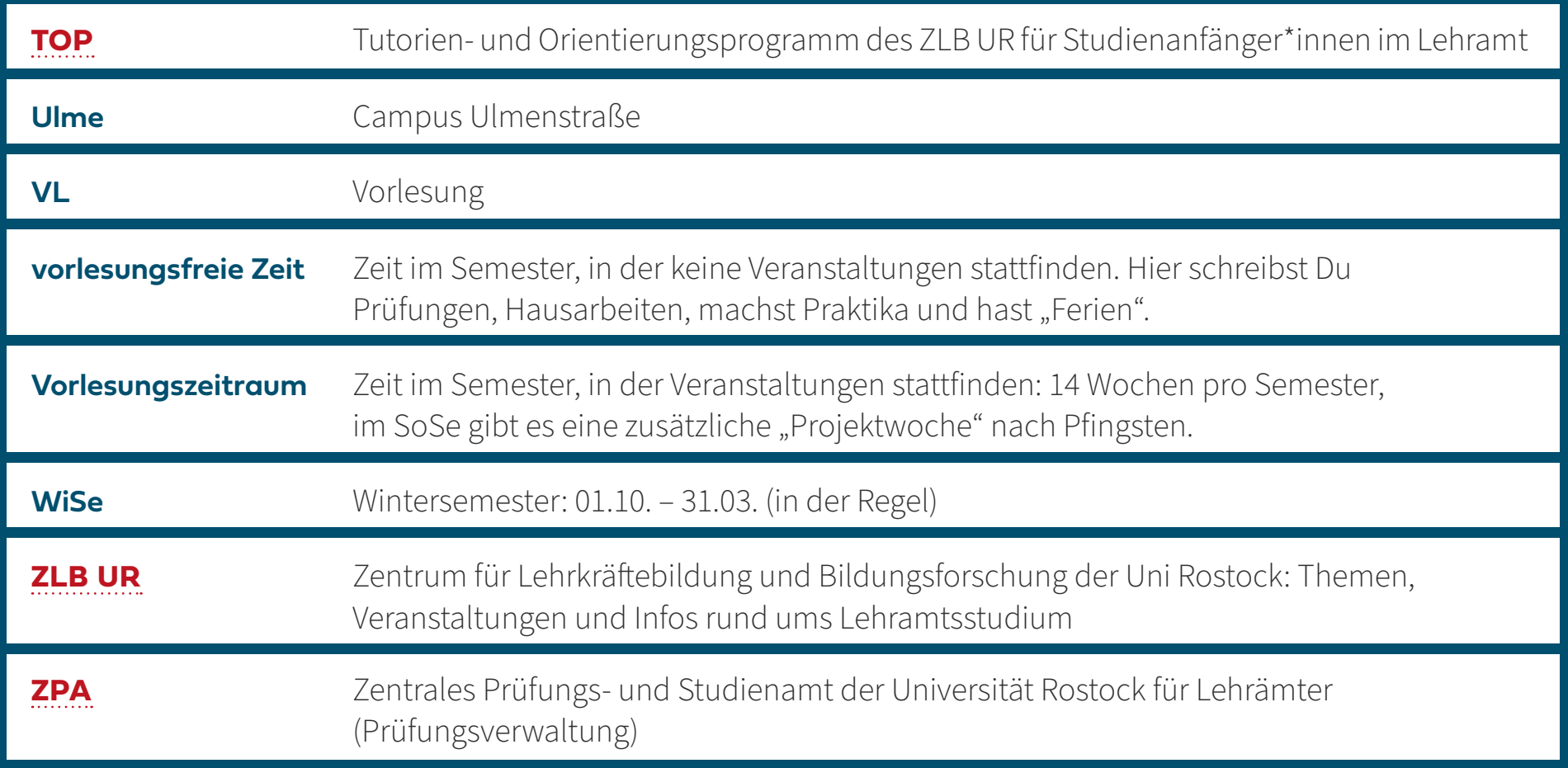

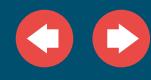

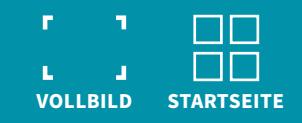

## <span id="page-18-0"></span>3. UNI GUIDE

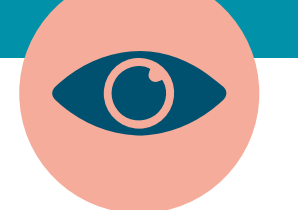

#### **Wir wollen Dir hier einen Überblick über Dein Studium geben.**

**Du findest alle Informationen auch noch etwas ausführlicher in unserem [Lehramtsportal](https://www.uni-rostock.de/schnelleinstieg/studierendenportal/lehramtsportal/).**

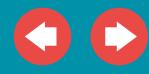

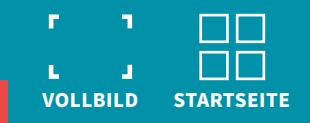

#### <span id="page-19-0"></span>3.1 WANN BIN ICH EINE FERTIGE LEHRKRAFT?

#### **AUFBAU DER LEHRKRÄFTEBILDUNG**

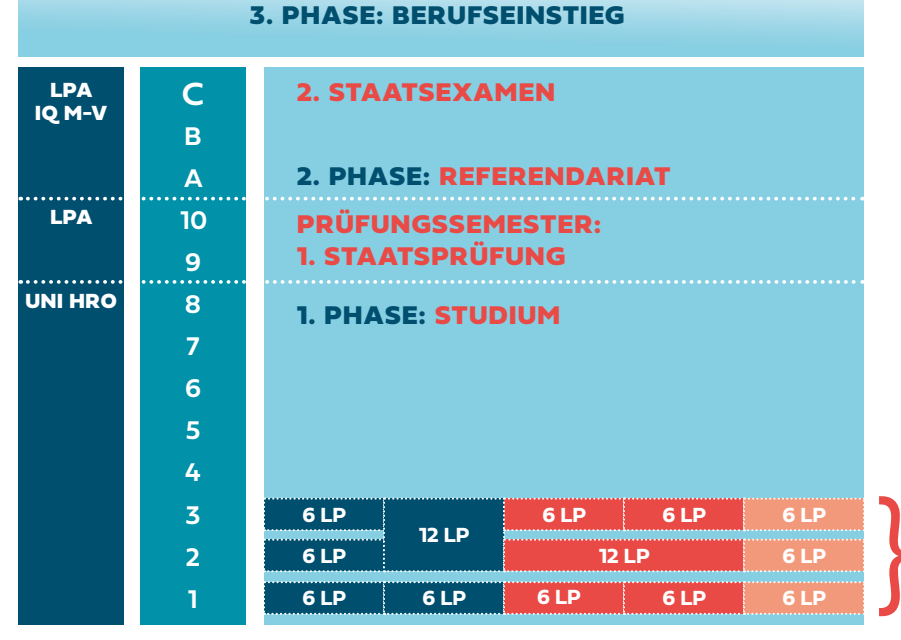

Das Studium dient der theoretischen Annäherung an den Beruf und ist verbunden mit ersten praktischen Erfahrungen sowie der fachwissenschaftlichen Vertiefung.

Im Referendariat erwirbst Du berufspraktische Kompetenzen.

Aber erst mit den Berufseinstiegsjahren wirst Du Routinen für Deine Tätigkeit als Lehrkraft erwerben können.

Der Weg, Lehrerin und Lehrer zu sein ist ein langer!

Beispiel für die modulare Struktur des Studiums.

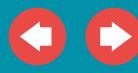

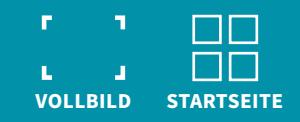

### <span id="page-20-0"></span>3.2 STUDIENAUFBAU

#### **1. PHASE: BAUSTEINE DES LEHRAMTSSTUDIUMS**

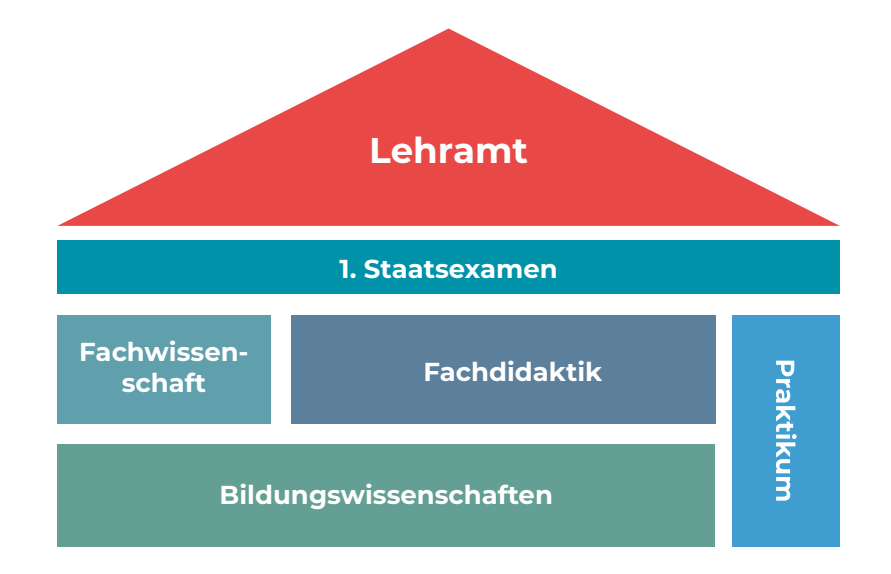

- Dein Lehramtsstudium ist aus verschiedenen Bausteinen zusammengesetzt.
- Diese Bausteine bestehen aus Modulen.

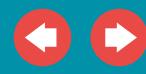

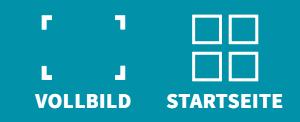

#### <span id="page-21-0"></span>3.2 STUDIENAUFBAU

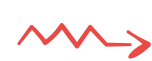

Ein **MODUL** ist ein abgeschlossener Baustein in Deinem Studium. Dieser Baustein besteht aus verschiedenen Lehrveranstaltungen, die Du besuchen musst und vorgesehenen Leistungen, die Du erbringen musst.

**LEHRVERANSTALTUNGEN** sind Kurse, die Du belegst. Das können Vorlesungen, Seminare, Übungen, Tutorien oder praktische Übungen sein. Deine SPSO gibt vor, wie viele und welche Lehrverantstaltungen Du in welchem Semester besuchen musst.

Mit der **MODULPRÜFUNG** schließt Du ein Modul ab. Hier wird geprüft, ob die erlernten Inhalte und die neuen Fähigkeiten und Kompetenzen von Dir angewandt werden können. Modulprüfungen können schriftliche Klausuren, Hausarbeiten, Präsentationen, Berichte oder mündliche Prüfungen sein. Nachdem die Modulprüfung bestanden ist, werden die Leistungspunkte für das Modul im Prüfungsportal eingetragen. Das Lehramtsstudium umfasst 300 Leistungspunkte (LP) mit Ausnahme des Studiengangs Lehramt für Sonderpädagogik.

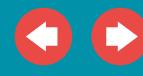

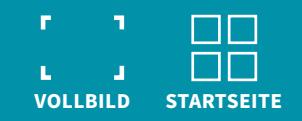

#### <span id="page-22-0"></span>**3.2 STUDIENAUFBAU KLICKE AUF DIE SCHALTFLÄCHEN UND**

DU GELANGST ZU DEN LINKS.

#### **SPSO: STUDIENGANGSSPEZIFISCHE PRÜFUNGS- UND STUDIENORDNUNGEN**

Die SPSO für Deinen Lehramtsstudiengang (auf Grundlage der **[RPO-LA](https://www.hqe.uni-rostock.de/studiengangsentwicklung/aktuelle-ordnungen/rahmenpruefungsordnungen/)** und der **[RPO-BA/MA](https://www.hqe.uni-rostock.de/studiengangsentwicklung/aktuelle-ordnungen/rahmenpruefungsordnungen/)**) regelt den Ablauf Deines Studiums.

Du findest hier:

- die Anzahl der **[Leistungspunkte](#page-21-0)** für Deinen Studiengang  $\bullet$
- die vorgesehenen **[Module](#page-21-0)** im jeweiligen Semester
- Deinen Prüfungs- und Studienplan

Schau einfach mal rein!

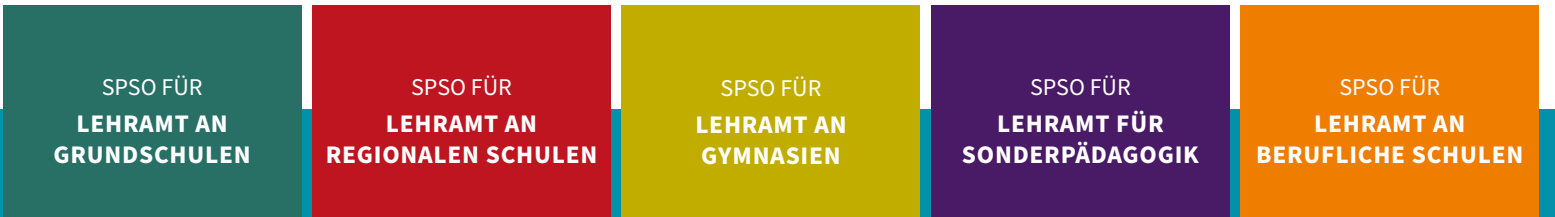

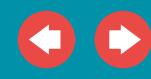

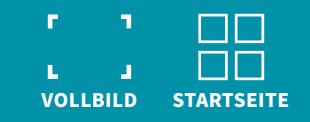

# <span id="page-23-0"></span>3.3 BERATUNG UND UNIALLTAG

KLICKE AUF DIE SCHLAGWÖRTER UND DU GELANGST ZU DEN LINKS.

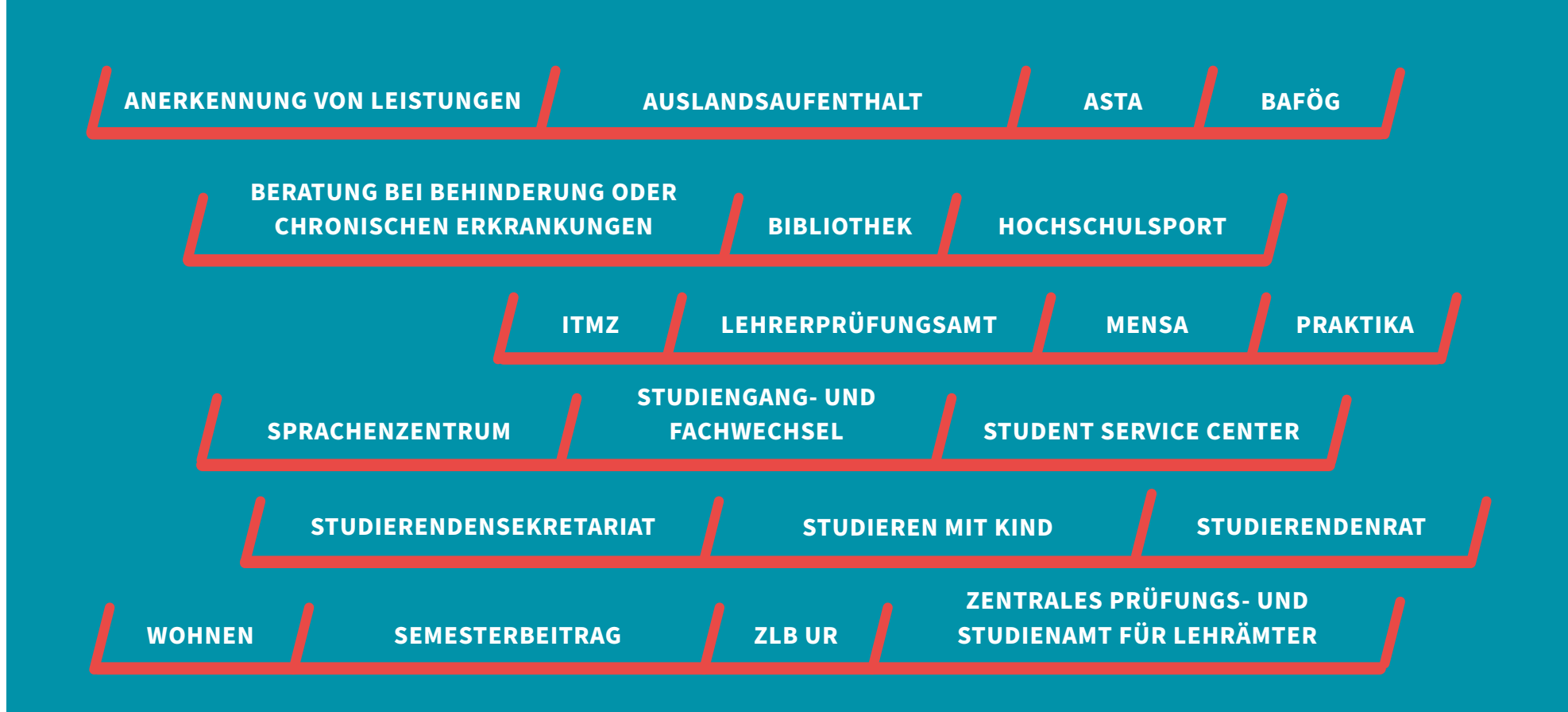

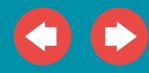

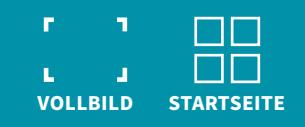

# <span id="page-24-0"></span>3.4 ERSTE-HILFE-FRAGEN NEUCKE AUF DIE SCHLAGWÖRTER UND

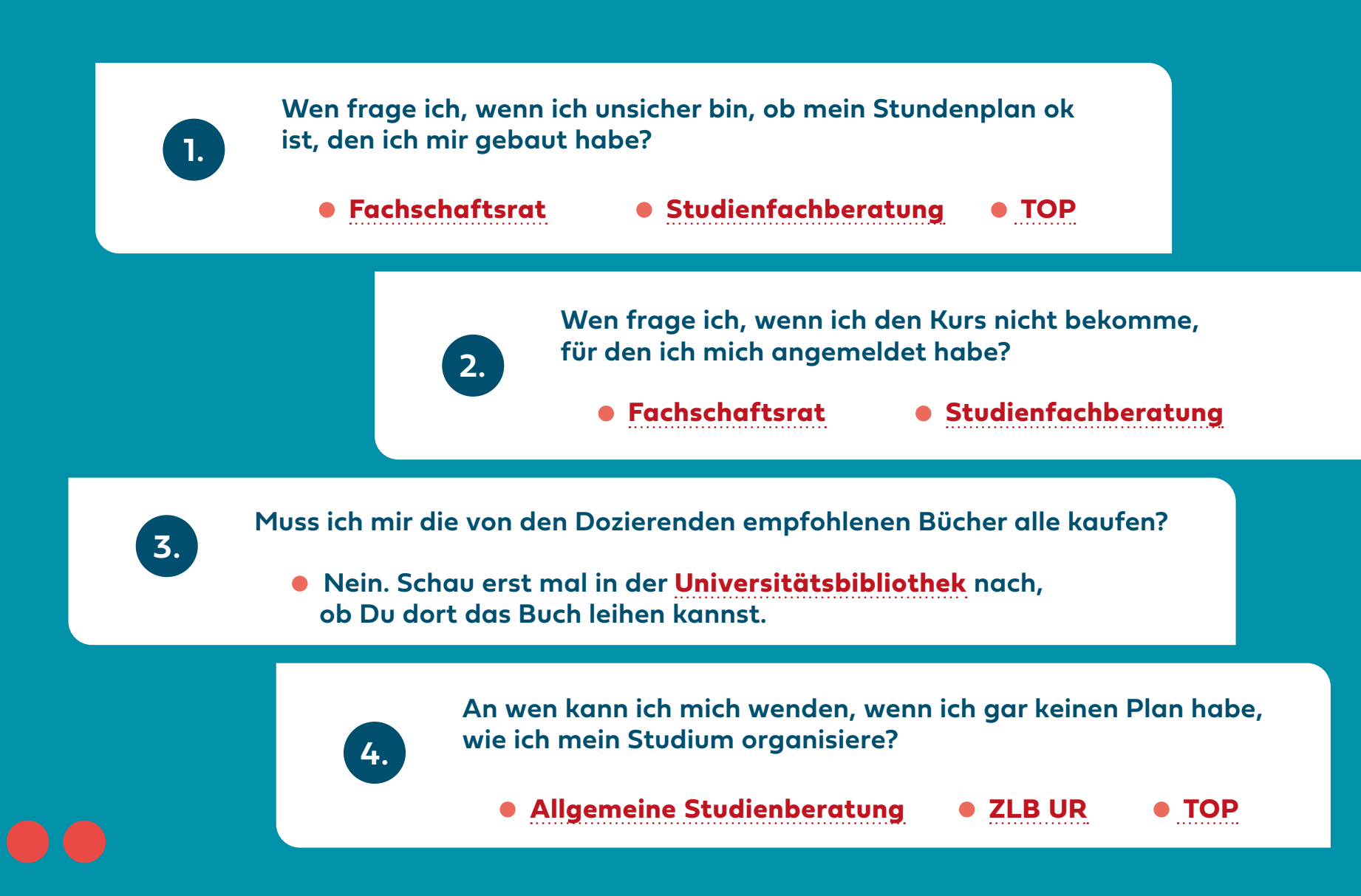

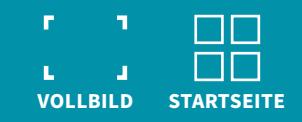

## 3.4 ERSTE-HILFE-FRAGEN

**5.**

**An wen kann ich mich wenden, wenn ich unsicher bin, ob ich im richtigen Studium bin?**

 **[Coaching Angebote des ZLB UR](https://www.zlb.uni-rostock.de/studium/beratung-informationen/coaching-1/)**

**6.**

**Ich komme mit den digitalen Angeboten der Uni nicht zurecht. Wen kann ich dazu fragen?**

 **[Student Service Center](https://www.uni-rostock.de/studium/lebensraum-hochschule/student-service-center-ssc/) [ROC \(Rostocker Online Campus\)](https://www.roc.uni-rostock.de/lehre-digital-gestalten/toolglossar/)**

**Ist es ok, wenn ich erstmal keine Fragen habe?**

**7.**

 **Auf jeden Fall, aber es werden Tage und Wochen kommen, in denen es anders ist. Dann nutze am besten die Beratungsstellen [hier](#page-23-0).**

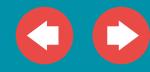

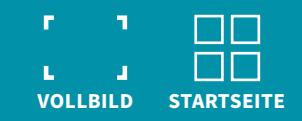

#### <span id="page-26-0"></span>3.5 WEITERE FRAGEN?

**Antworten auf die am häufigsten gestellten Fragen rund ums Studium, zu den Prüfungen, zum Praktikum und zum Referendariat findest Du in unserem [Lehramtsportal.](https://www.uni-rostock.de/schnelleinstieg/studierendenportal/lehramtsportal/)**

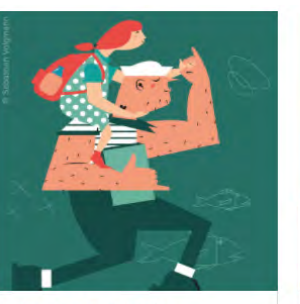

Lehramt an Grundschulen

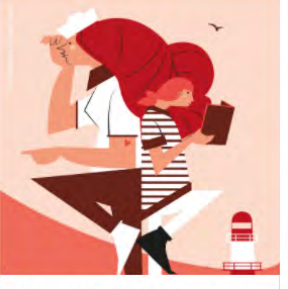

Lehramt an Regionalen Schulen

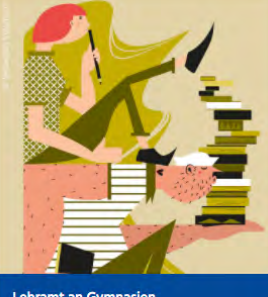

Lehramt an Gymnasien

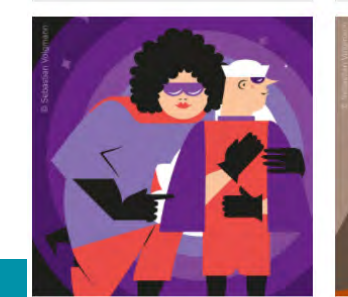

Lehramt für Sonderpädagogik

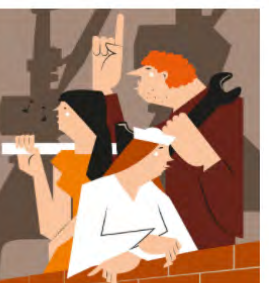

Lehramt an beruflichen Schulen

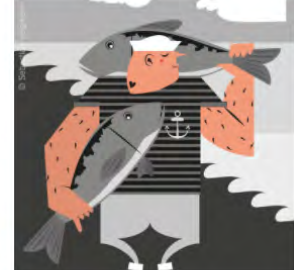

Beifach

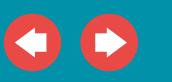

**27**

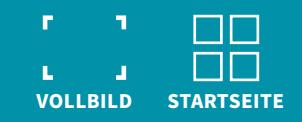

#### ZU GUTER LETZT...

**[... hoffen wir, dass wir Dir bei Deinen Fragen helfen konnten.](file:)**

**Falls doch die eine oder andere Frage unbeantwortet blieb, melde Dich gerne jederzeit bei uns.**

**Wir wünschen Dir viel Spaß in Deinem ersten Semester, interessante Begegnungen und viel Input.**

**DEIN ZLB UR-TEAM**

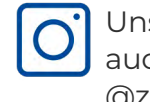

[Uns findest Du](https://www.instagram.com/zlb_uni_rostock/)  [auch auf Instagram!](https://www.instagram.com/zlb_uni_rostock/?hl=de) @zlb\_uni\_rostock